- 1. Go to: [ncpublicschools.gov](http://ncpublicschools.gov/)
- 2. Click on: Sign up for updates

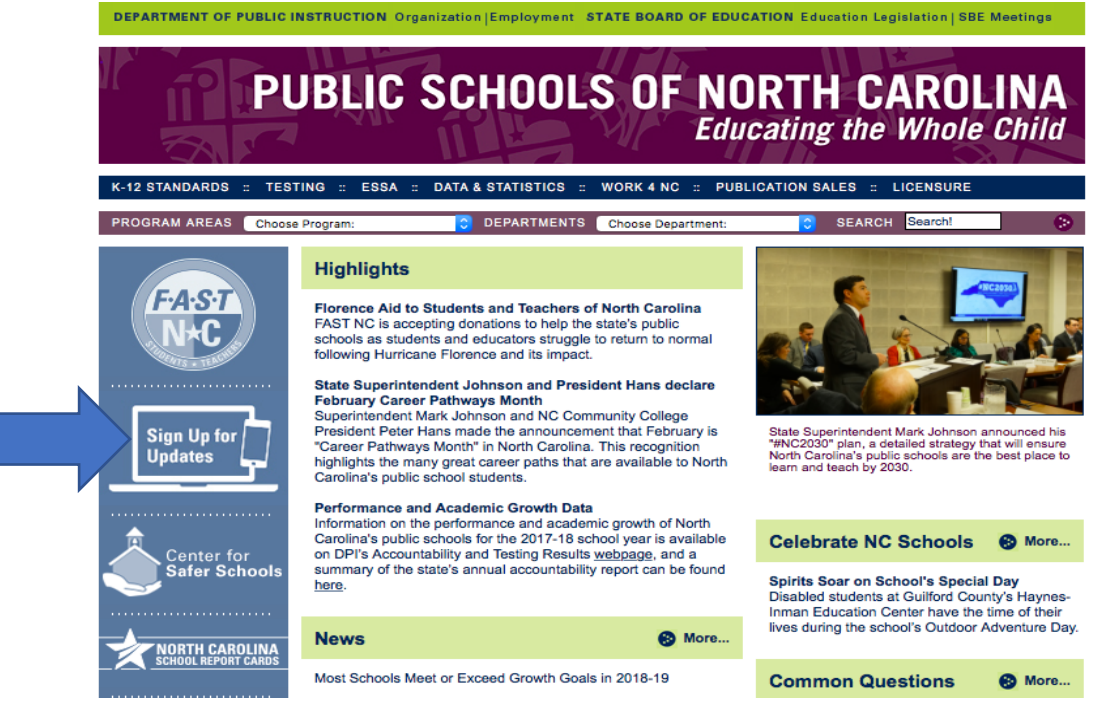

3. Enter your email address (You may choose to receive updates by text. Simply click on the down arrows on the Email dropdown and follow directions.)

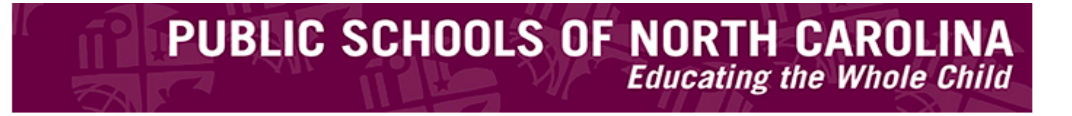

## **Email Updates**

To sign up for updates or to access your subscriber preferences, please enter your contact information below.

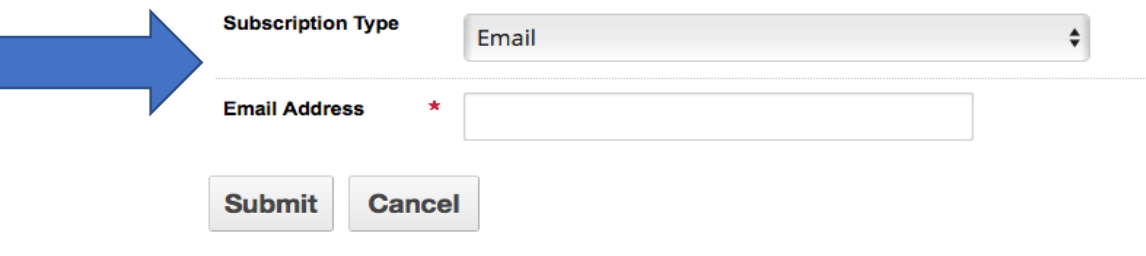

Your contact information is used to deliver requested updates or to access your subscriber preferences.

Privacy Policy | Cookie Statement | Help

4. Under Subscription Topics, check the box for Exceptional Children Information for Parents and **Submit**

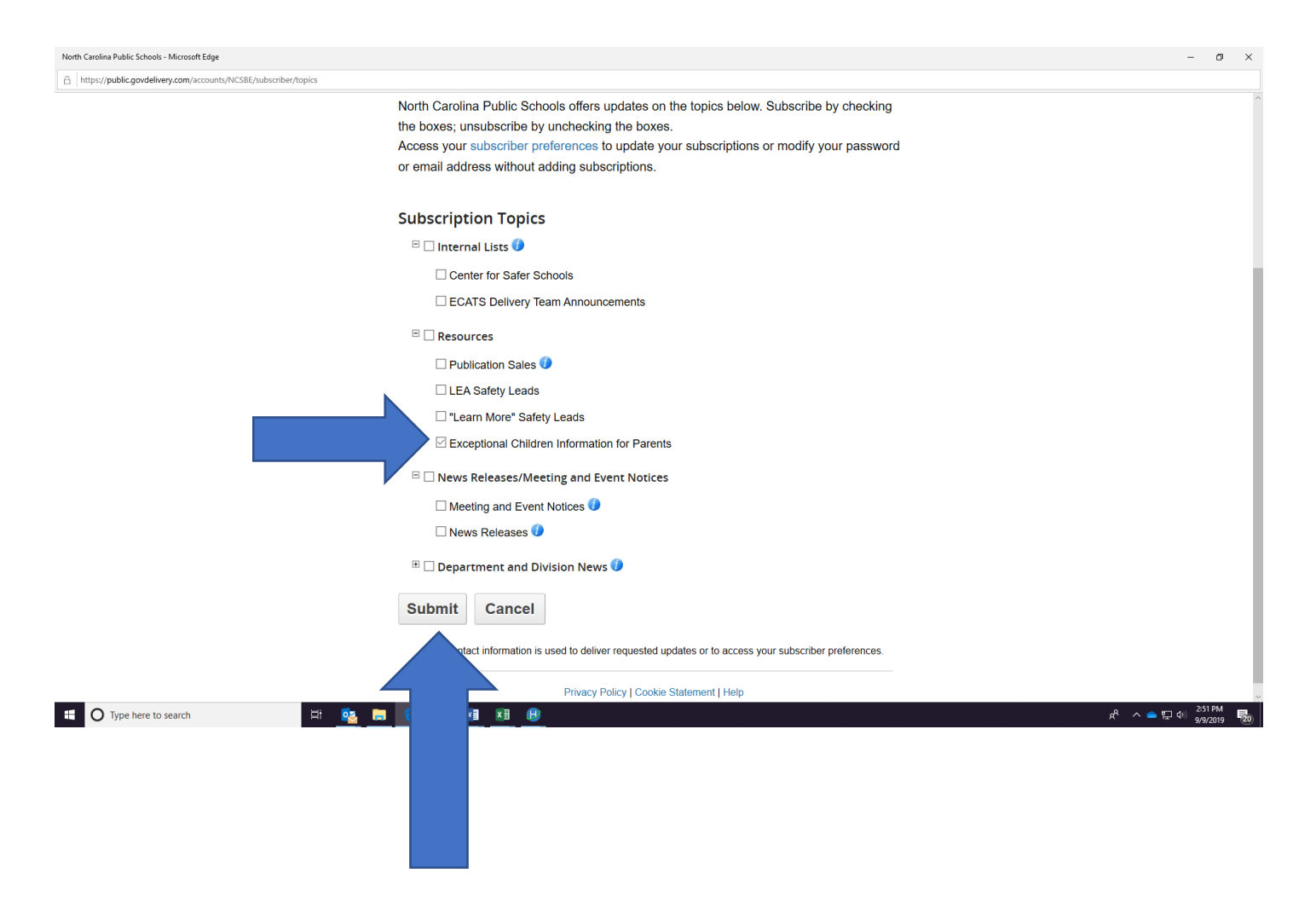